# **Bezdrátová síť Wi-Fi**

# **Wi-Fi síť eduroam**

Pro uživatele s přenosnými zařízeními, která mají [WiFi](https://navody.asuch.cas.cz/doku.php/wifi), doporučuji nakonfigurovat síť: **eduroam**. Máte pak možnost připojení k internetu na mnoha vysokých školách, univerzitách a ústavech AVČR v ČR i ve světě. Pro pomoc s instalací zařízení se obracejte na l. 224 nebo 229.

uzivatel: pro uživatele z ÚCHP, ÚEB, GLÚ a TC jsou přihlašovací údaje rozdílné, viz příklady dále

- uživatelé z ÚCHP **[uzivatel]@icpf.cas.cz** např. novak@icpf.cas.cz
- uživatelé z ÚEB **[uzivatel]@ueb.cas.cz** např. novak@ueb.cas.cz
- uživatelé z GLÚ **[uzivatel]@gli.cas.cz** např. novak@gli.cas.cz
- uživatelé z TC **[uzivatel]@tc.cas.cz** např. novak@tc.cas.cz

heslo: **heslo do domény ASUCH**

K síti Eduroam se připojíte výběrem názvu sítě **eduroam** po přijmutí certifikátu z našich serverů radius1.asuch.cas.cz nebo radius2.asuch.cas.cz

- Popis konfigurace pro mobilní zařízení se systémem [Apple iOS](https://navody.asuch.cas.cz/doku.php/os_apple_ios)
- Popis konfigurace pro mobilní zařízení se systémem [Android](https://navody.asuch.cas.cz/doku.php/os_android_2.1_a_vyssi)
- Popis konfiguraci pro jiné OS systémy lze nalézt na webu CESNETu <http://www.eduroam.cz/doku.php?id=cs:uzivatel:sw:uvod>

**Pokud si nevíte rady s nastavením [WiFi](https://navody.asuch.cas.cz/doku.php/wifi) sítě Eduroam zavolejte technickou podporu VS linka 224. Bezdrátovou síť využívají většinou mobilní zařízení, tablety, notebooky, smartphony, které vám nastavíme ve výpočetní středisku nebo u vás v kanceláři napříč platformami Apple, Android, Windows.**

#### **Wi-Fi síť ASUCH\_guest**

- Nemusí se instalovat certifikáty.
- Stačí zkontrolovat, zda používáte šifrování **WPA-PSK** nebo **WPA2-PSK** , a při prvním přihlášení zadat heslo, které Vám sdělí [pracovníci VS.](https://navody.asuch.cas.cz/doku.php/kontakty)
- Toto heslo se bude občas měnit.

## **Poznámky:**

Při nastavení **ASUCH\_guest** se můžete připojovat pouze v areálech Suchdol a UEB Karlovka.

Pokud byste potřebovali pokrýt místa, kam v současnosti signál nezasahuje, lze to vyřešit přikoupením dalších přístupových bodů. Pro centralizavanou správu a dohled používáme systém od firmy Cisco a proto doporučené modely přístupových bodu jsou Cisco AIR-1242 (pokrývá 2.4GHz a 5 GHz pásma). Cena 1 zařízeni včetně příslušenství je cca 15 tis. Kč vč. DPH

## **Umístění přístupových bodů:**

- $16 \times \text{UCHP}$ 
	- $\circ$  Klub ÚCHP
	- Výpočetní středisko
	- Místnost pro návštěvy vedle vstupni haly ÚCHP
	- Hlavní budova ÚCHP 1. patro, laboratoř místnost 55
	- Hlavní budova ÚCHP 2. patro, vědecká kavárna
	- Hlavní budova ÚCHP 3. patro, kancelář J. Čermáka
	- Budova 5 OSP (přízemí, kancelář P. Moravce)
	- Budova TC 1. patro, chodba
	- Budova TC 1. patro, kulatá zasedačka
	- Budova THS sekretariát ředitele
	- Budova THS kancelář Ing. Novák
	- $\circ$  4× poloprovozní haly (1, 2, 5, 6)
	- Budova KOBIT vedle Nakladatelstvi Academia, kancelář R. Ponce
- $\cdot$  11 $\times$  ÚEB
	- 3× ÚEB hlavní budova, 1. patro
	- 2× ÚEB hlavní budova, 2. patro
	- $\circ$  1× ÚEB hlavní budova, 4. patro, THS
	- $\circ$  5x nová budova ÚEB
- $\bullet$  7 x GLU.
	- 2. patro, podhled chodby mezi místnostní ICP-MS (344) a kanceláří, místnost 336.
	- 1. patro, chodba přiléhající k malé zasedačce, místnost 247
	- 1. patro, diskusní místnost 229
	- 1. patro, diskusní místnost 213
	- 1. patro, kancelář, místnost 234
	- přízemí, jídelna GLÚ
	- přízemí, ubytovna GLÚ

Signálem jsou samozřejmě pokryty i okolní prostory a kanceláře. Je nastaveno šifrování **WPA + AES** nebo **WPA2 + AES**.

From: <https://navody.asuch.cas.cz/>-

Permanent link: **[https://navody.asuch.cas.cz/doku.php/bezdratova\\_sit\\_-\\_wifi?rev=1509024265](https://navody.asuch.cas.cz/doku.php/bezdratova_sit_-_wifi?rev=1509024265)**

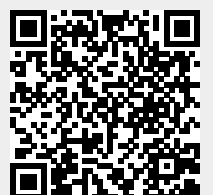

Last update: **2017/10/26 13:24**